# **MACHINE LEARNING**

## **Tool for Rocchio Classification**

#### Alessandro Moschitti

Department of information and communication technology University of Trento Email: moschitti@dit.unitn.it

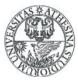

### Initialization

- Set the path for executing TCF program
  - setenv PATH \$PATH":bin"
  - setenv gamma 1
- Make directories needed for storing classifier partial and last results
  - mkdir temp // temp dir
  - mkdir CKB // classifier KB
  - mkdir CKB/cce // centroid for each category
  - mkdir CKB/splitClasses // file split (training set)
  - mkdir CKB/testdoc // file split test set
  - mkdir CKB/store // temporary directory
  - mkdir CKB/classes /category files

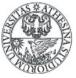

# **Building of Category counts**

- ./bin/TCF UNI -RCclusteringCategories // learning file freq. Unification
- "clusteringCategories" is a directory containing the learning files, i.e.

|     | 0000191 | february 1 |   | 1 |
|-----|---------|------------|---|---|
|     | 0000191 | in         | 1 | 1 |
|     | 0000191 | february   | 1 | 1 |
|     | 0000263 | alcan      | 1 | 1 |
|     | 0000263 | in         | 1 | 1 |
| out | nut     |            |   |   |

output

| 0000191 | february | 2 | 1 |
|---------|----------|---|---|
| 0000191 | in       | 1 | 1 |
| 0000263 | alcan    | 1 | 1 |
| 0000263 | in       | 1 | 1 |

The output can be seen in the directory "classes"

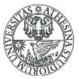

# **Splitting and Centroid Building**

- ./bin/TCF CCE -SP20 -SE1 #-DID/mnt/HD2/corpora/QC\_testID.txt
  - Split of 20% with random seed 1
  - If you want to provide you own split -DID the path for a file containing in each line the numeric index of the document that you want put in the testset
- The classes are split in *splitClasses* and *testdoc* directories
- Results in cce, e.g. for alumn.le.oce
  - about 16 9.000000
  - accelerate 1 1.00000
  - acceleration 1 1.000000
  - acceptance 1 1.000000

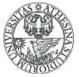

# **Global Centroid Building**

- ./bin/TCF GCE -DF0 // sum the counts of all the centroids for each word
- The result is the file globalCentroid.le, e.g.
  - abandon 6
  - abandoned 5
  - abandoning 1
  - abated 1
  - abatements 1
- Moreover, if you specify DFx, only words with frequency greater than x will be used for later steps, i.e. in the Rocchio profile

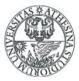

# **Rocchio Profile Building**

- IDF and TF are determined for each document
- Rocchio's formula is applied to the document of each category
- ./bin/TCF DIC -GA0
- GA is gamma where beta =1, so rho = gamma/1
- The profile weights are stored in the binary file Dict.Weight.le (which uses Dict.Offset.le to get the index)
- To watch the weight produced by Rocchio:
- Change Dir in CKB and run ../bin/printw x (where x is 0,...,n, i.e. the alphabetic position of the category)
  - wide: 0.00040450
  - widen: 0.00134680
  - widening: 0
  - wider: 0.00148100

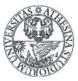

# **Classification Step**

- ./bin/TCF CLA -BP > BEP
- The document in testdoc are classified
- -BP means that the thresholds associated with the nearest BP are derived and the related performance computed.
- P, R, F1 for each category and the overall Micro/Macro evaluation for all categories are printed on the screen
- More over in the "thresholds" file we have this important data

| 0.015625 | 0.015625 | 1.000000 | 0.928571 |
|----------|----------|----------|----------|
| 0.004929 | 0.004929 | 1.000000 | 0.873950 |
| 0.006836 | 0.006836 | 1.000000 | 0.914894 |

- Each line relates to a category (alphabetic order)
  - First and second columns are the minimum and max thresholds that produce the accuracy in the 4th column
  - The third column is the gamma used for the previous learning

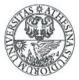

### **Advanced Classification**

- By providing the "thresholds" file you can use you own thresholds
- ./bin/TCF CLA
- In this case you can use your values in the second column
- To evaluate the Rocchio's formula with a different gamma for each category we can use:
- ./bin/TCF DIC -GFgammaFileVector\_medio

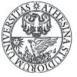